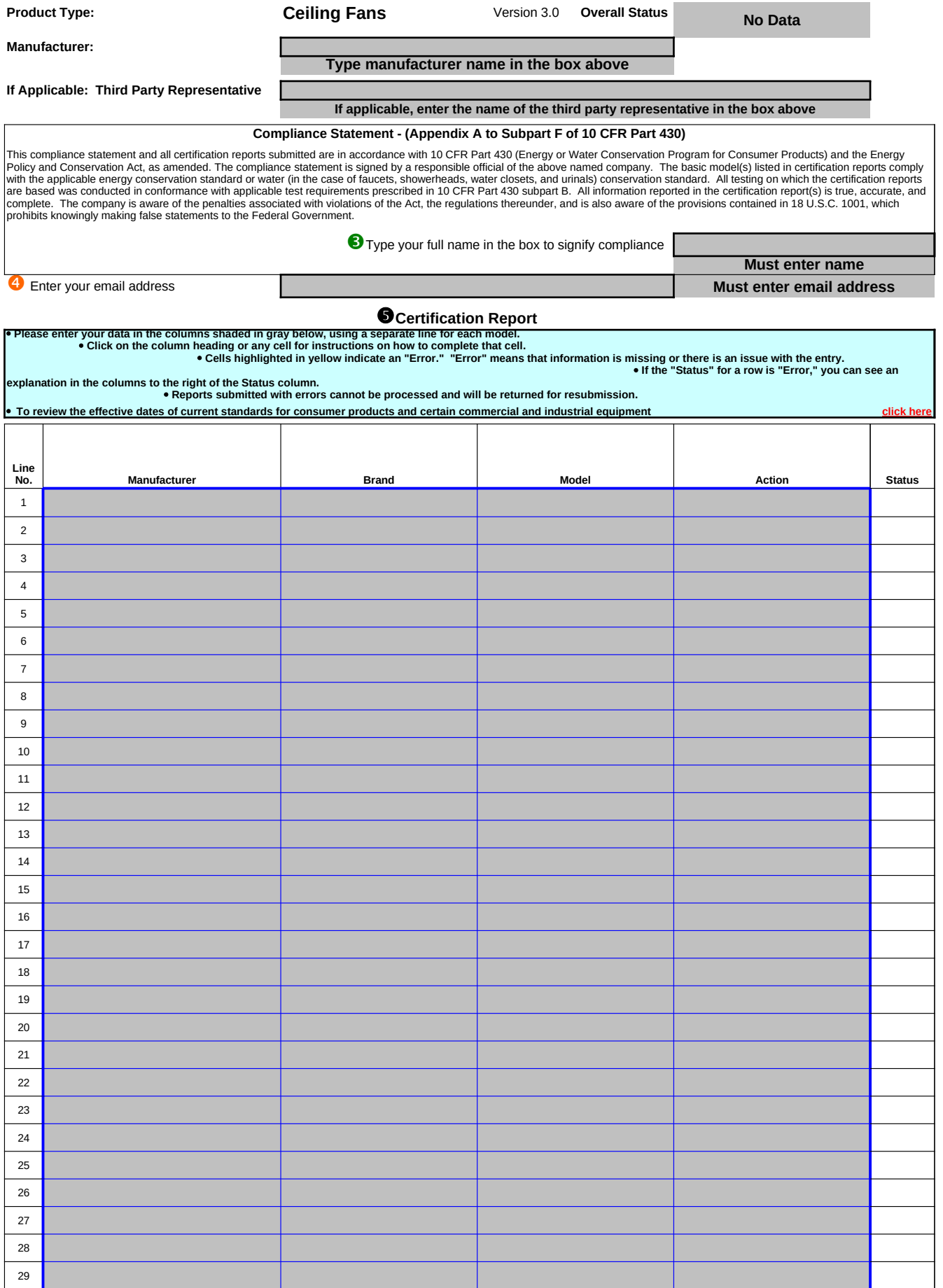

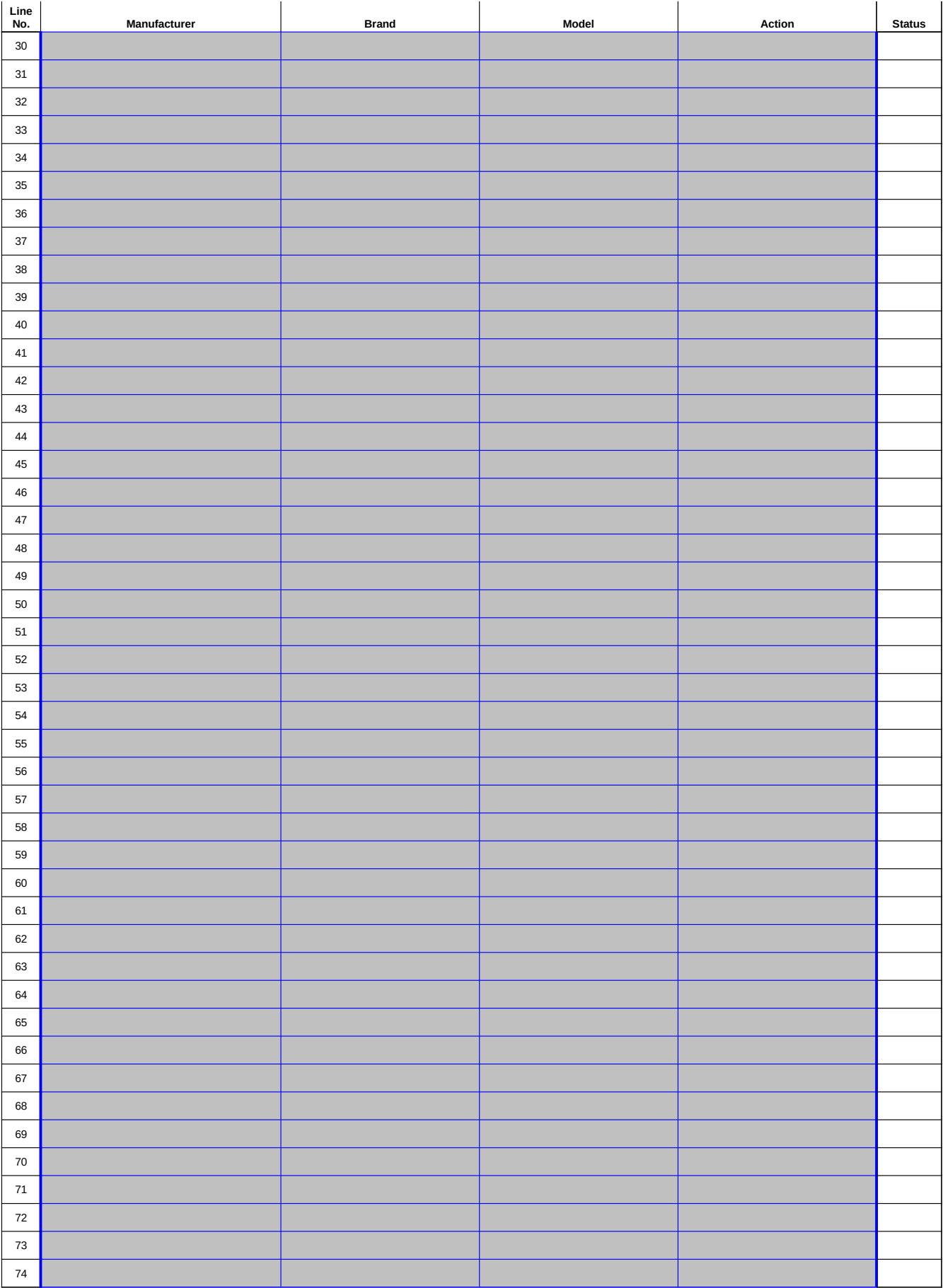

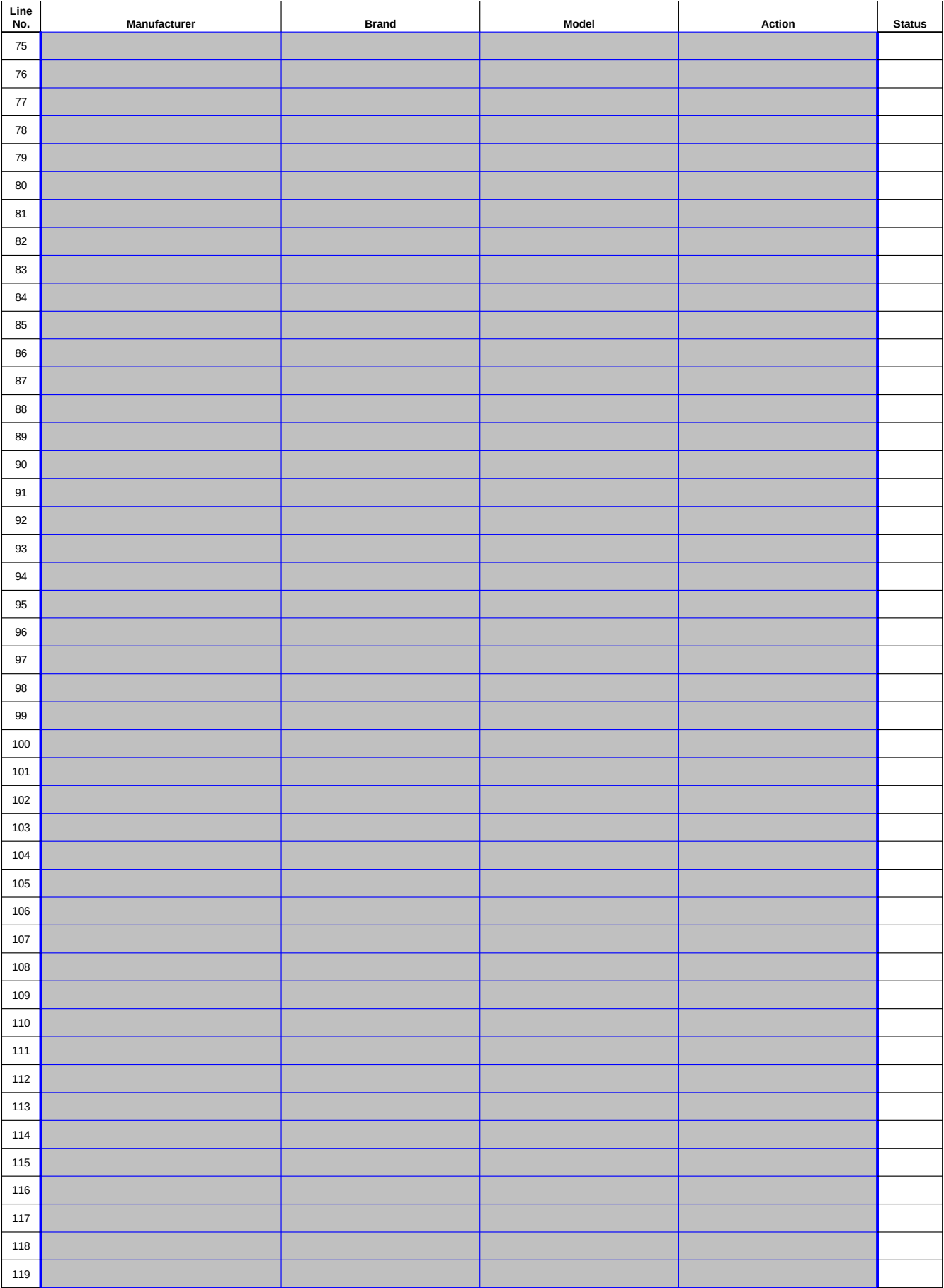

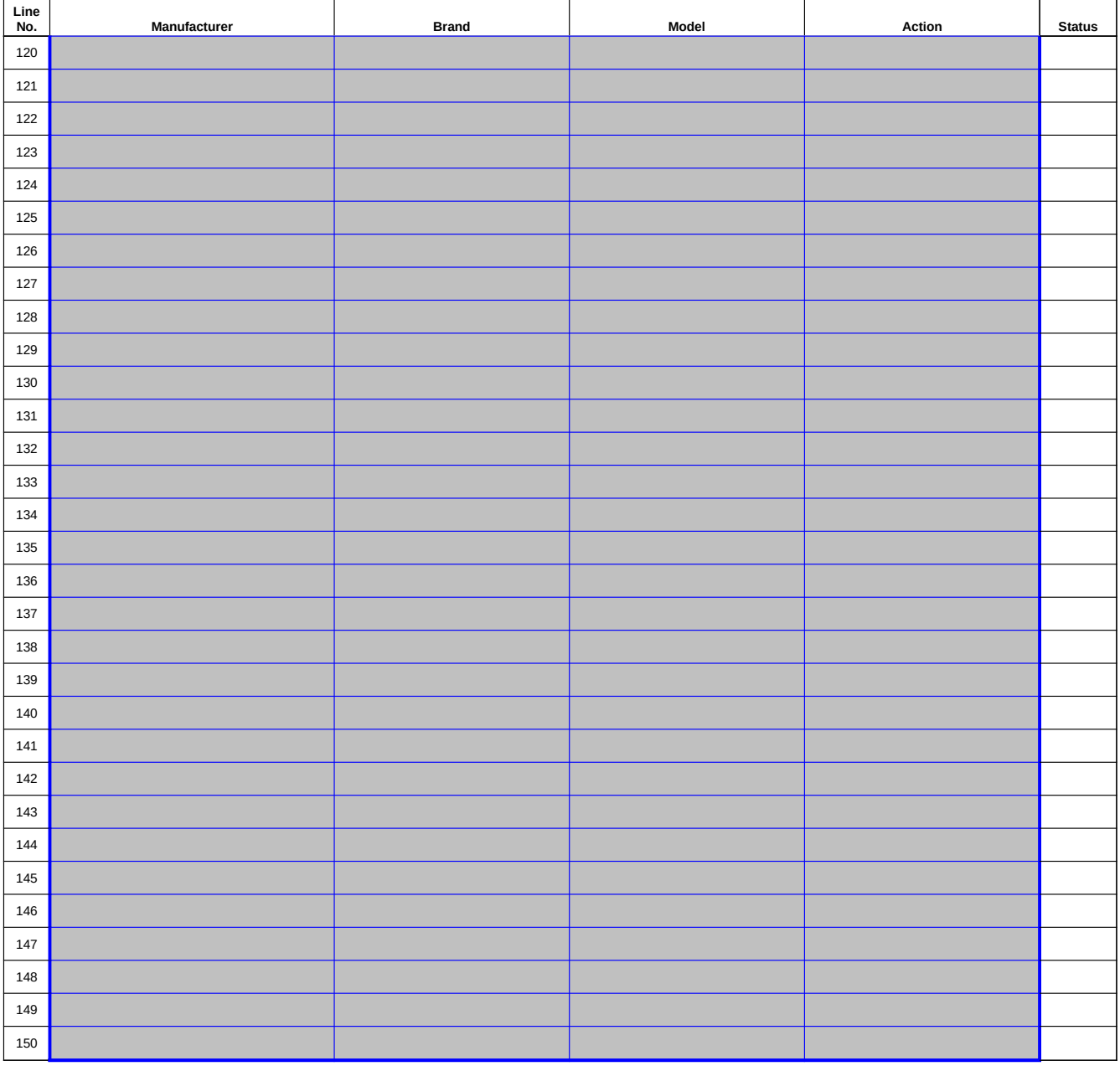

## **Instructions for CCMS Reporting Templates**

Use your mouse, the "Tab" key and arrows on your keyboard to navigate through the fillable fields in the template. If all fields have been completed correctly the "Overall Status" indicator<br>on the top right comer of the te

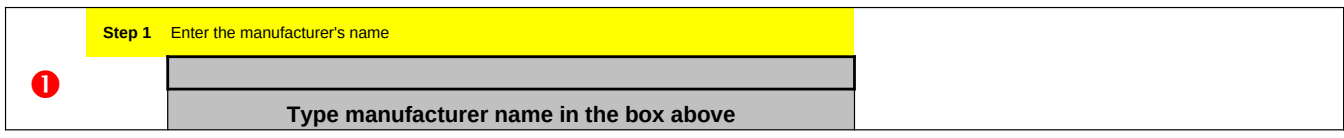

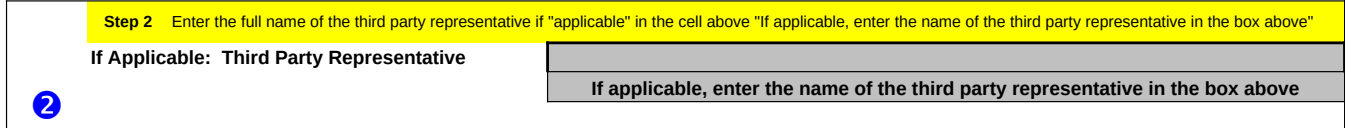

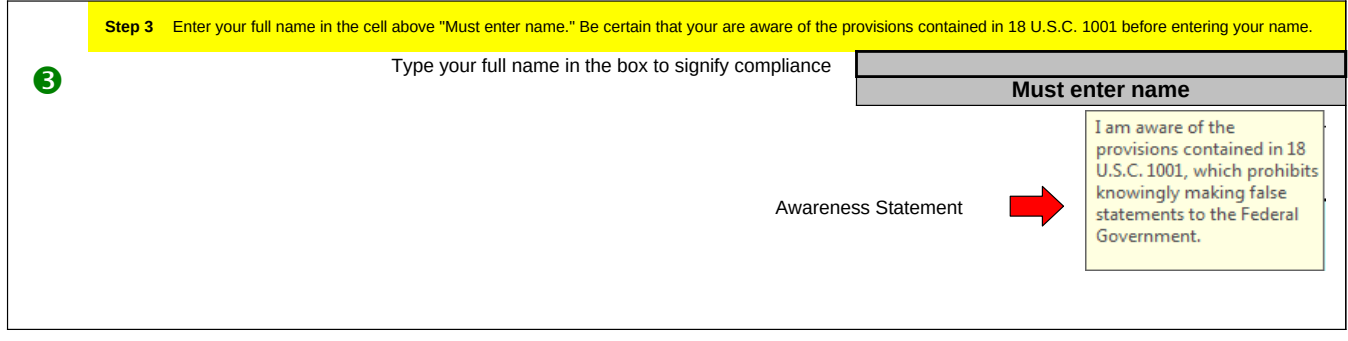

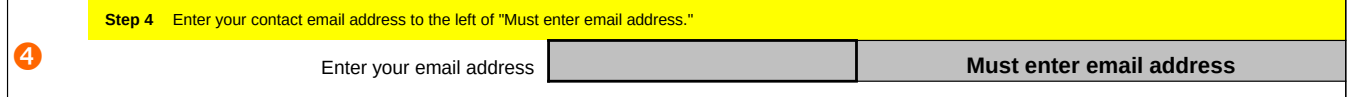

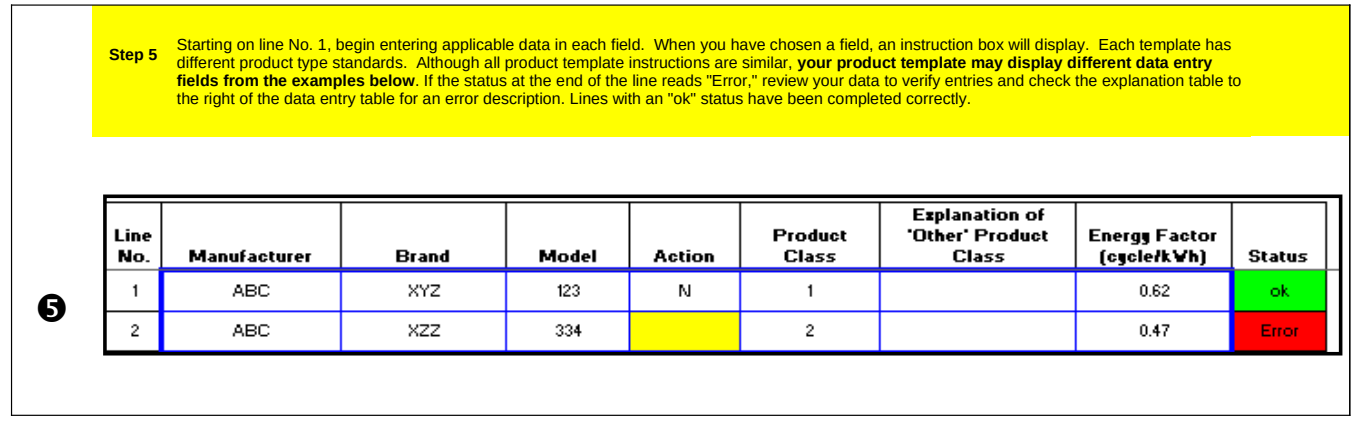

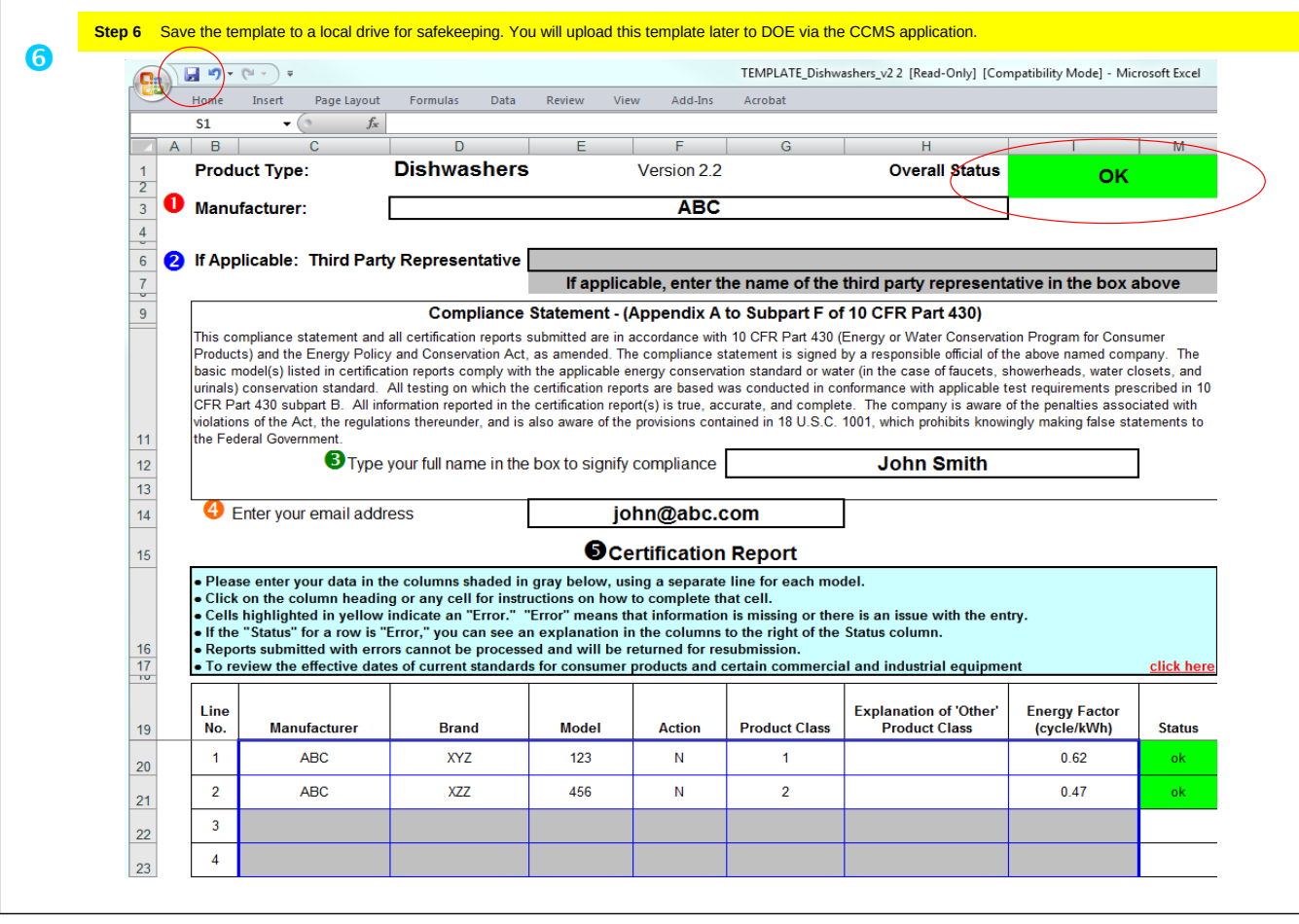